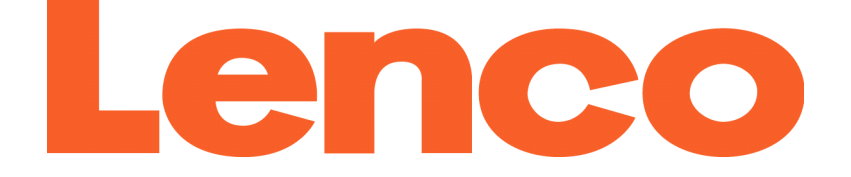

## **TAB-1031 TAB-1031 TAB-1031 TAB-1031 MANUEL DE L'UTILISATEUR UTILISATEUR UTILISATEUR**

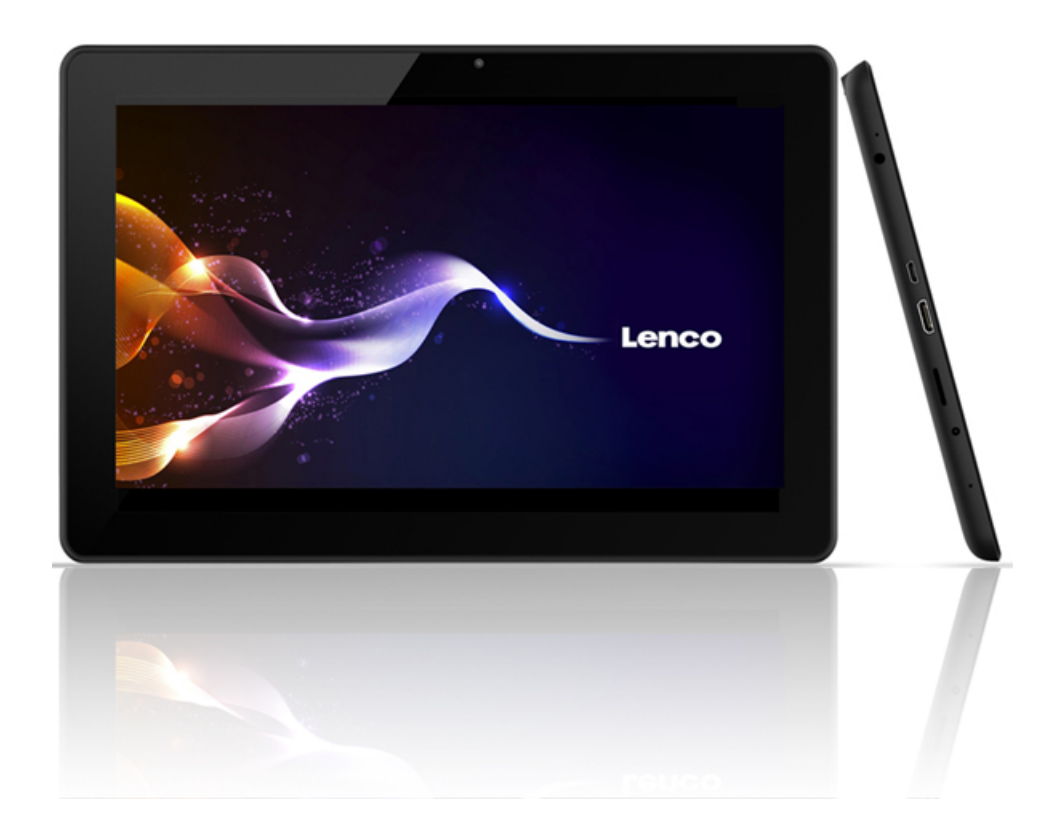

Veuillez lire attentivement ce manuel de l'utilisateur afin de garantir l'utilisation correcte de ce produit, et gardez le manuel pour consultation ultérieure.

#### **Table des matières**

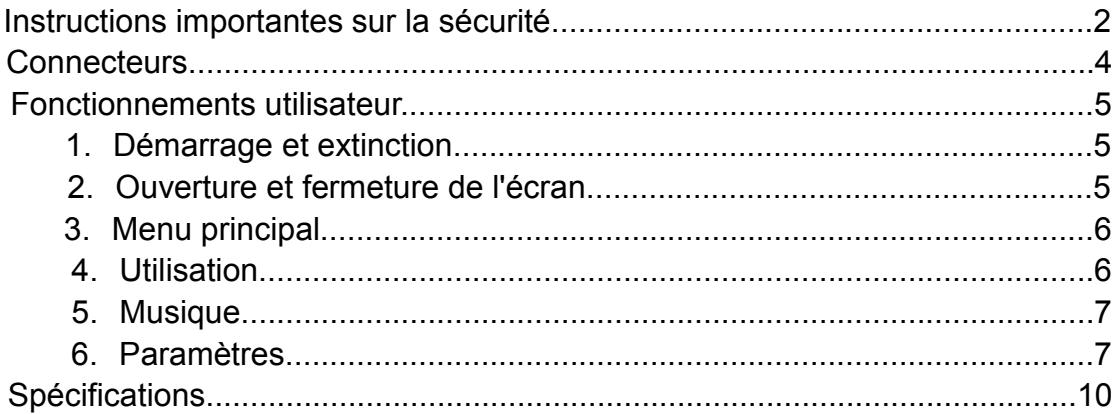

Les produits avec la marque CE sont conformes à la directive CEM (2004/108/CE) et à la directive basse tension (2006/95/EC) émises par la Commission Européenne de la Communauté Européenne.

Par la présente, STL Group BV, Ankerkade 20 NL 5928 PL Venlo déclare que le ce produit audio est conforme aux exigences essentielles et autres provisions appropriées de la Directive 1999/5/EC. La déclaration de conformité peut être consultée sur <https://lencosupport.zendesk.com/forums/22413161-CE-Documents>

Ce produit fonctionne à 2400 à 2483,5 MHz et est destiné uniquement pour être utilisé dans un environnement domestique normal. Ce produit convient à cet usage pour tous les pays de l'UE

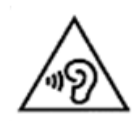

AVERTISSEMENT: Une exposition prolongée à de forts volumes sonores provenant de baladeurs peut causer des pertes d'audition temporaires ou permanentes.

#### **Instructions importantes importantes sur la sécurité**

- **•** Avertissement : Pour réduire le risque de choc électrique, <sup>n</sup>'enlevez pas le couvercle ou l'arrière. Il <sup>n</sup>'y <sup>a</sup> aucune pièce utilisable pour l'utilisateur à l'intérieur de l'appareil.
- **•** Consultez du personnel de maintenance qualifié.
- **•** Avertissement : Pour prévenir le risque d'incendie ou de choc électrique, <sup>n</sup>'exposez pas cet appareil à la pluie ou l'humidité.
	- **•** L'appareil ne doit pas être exposé à l'eau (gouttes ou éclaboussements) et les objets remplis de liquides, tels que des vases, ne doivent pas être placés sur l'appareil.
	- **•**Ne laissez pas la tablette dans une voiture à des températures élevées
- **•** Gardez la tablette à l'abri de la lumière directe du soleil et de sources de chaleur telle que des radiateurs ou des fours.
	- **•** N'obstruez aucune voie de ventilation. Les fentes et ouvertures sur l'appareil sont destinées à sa ventilation. Les ouvertures ne doivent jamais être bloquées en plaçant votre produit sur un coussin, un sofa ou une surface similaire.
	- **•** Ne placez pas le produit sur un chariot, un support, un trépied, une étagère ou une table instable. L'appareil peut tomber, causant éventuellement des dégâts ou des blessures
	- **•** Ne placez jamais d'objets lourds ou coupants sur l'écran ou le cadre du LCD. Seulement
- **•** Utilisez l'adaptateur secteur fourni avec la tablette. L'utilisation d'un autre adaptateur annulera la garantie.
	- **•**Débranchez la prise du secteur lorsque vous <sup>n</sup>'utilisez pas l'appareil.
- **•** Votre attention devrait se porter sur l'aspect écologique de l'élimination des piles.
- **•** AVERTISSEMENT La batterie (batterie, piles ou pack de batteries) ne doit pas être exposée à des chaleurs excessives comme la lumière du soleil, le feu, ou assimilé.
- **•** AVERTISSEMENT Une pression sonore excessive des casques ou des écouteurs peut entrainer une perte d'audition.
- **•** AVERTISSEMENT N'utilisez que les auxiliaires/accessoires spécifiques fournis par le fabricant, le produit est fourni avec un adaptateur secteur, celui-ci sert de dispositif de sectionnement, le dispositif de sectionnement doit rester prêt à fonctionner.
- **•** AVERTISSEMENT : Une pression sonore excessive des casques ou des écouteurs peut entrainer une perte d'audition.
- **•** Attention: Danger d'explosion si les piles ne sont pas correctement remplacées.
	- **•** Remplacez seulement avec les mêmes ou un type équivalent (batterie lithium)

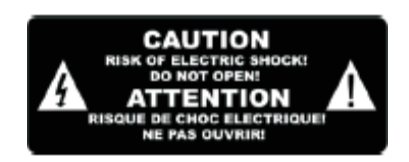

# A

Ce symbole indique qu'une tension dangereuse présente dans cette unité constitue un risque de choc électrique.

Ce symbole indique que le manuel de l'utilisateur accompagnant cette unité contient des instructions importantes concernant l'utilisation et l'entretien.

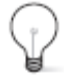

### ATTENTION :

Lorsque l'appareil se trouve dans un environnement éléctrostatique, il peut présenter des dysfonctionnements et doit être réinitialisé par l'utilisateur. La clé USB doit être branchée directement dans l'appareil. N'utilisez pas de câble d'extension USB, cela afin d'éviter lesinterférences et

l'échec du transfert de données.

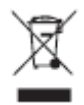

Cette marque indique que, au sein de l'UE, ce produit ne doit pas être éliminé avec les autres produits ménagers.

Pour prévenir les dommages éventuels sur l'environnement ou la santé humaine causés par une élimination non-contrôlée des déchets, recyclez-le de manière responsable pour promouvoir la réutilisation durable des ressources matérielles. Pour rendre votre appareil usagé, veuillez utiliser le système de collecte et de récupération ou contactez le détaillant où le produit <sup>a</sup> été acheté. Ils peuvent emmener ce produit dans un lieu ou il sera recyclé de manière à protéger l'environnement.

### **Connecteurs**

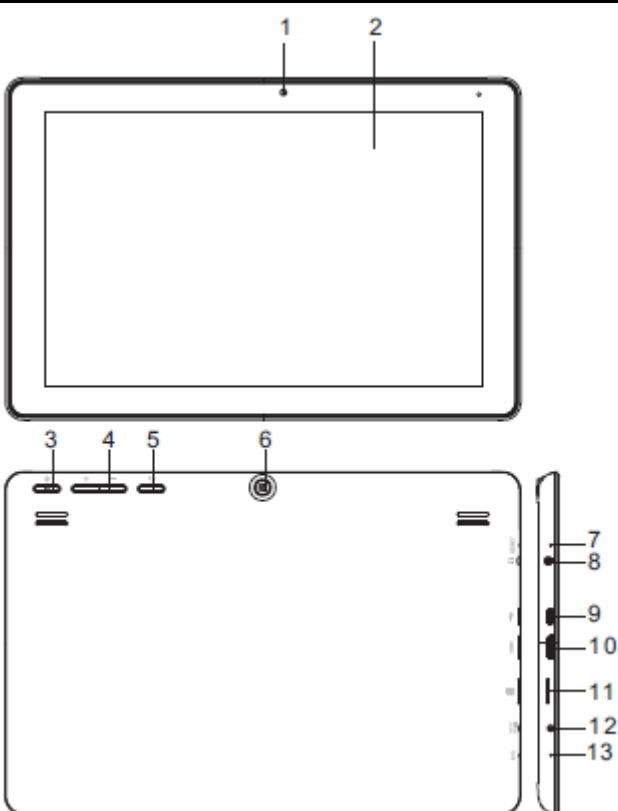

- **1. Caméra frontale**
- **2. Écran LCD et panneau panneautactile**
- **3.** Alimentation
- **4. Vol+ / Vol-**
- **5. ARRIÈRE**
- **6. Caméra arrière**
- **7. Réinitialisation initialisation**
- **8. Écouteur couteur couteurcouteur**
- **9. USB**
- **10. HDMI**
- **11. Carte TF**
- **12. Entrée CC**
- **13. Microphone**

#### **Fonctionnements Fonctionnementsutilisateur utilisateur**

#### **1. Démarrage marrage marrageet extinction extinction**

#### **Démarrage**

Après une longue pression sur la touche d'alimentation, vous pouvez voir le logo de démarrage Le système passe en mode d'écran verrouillé après le démarrage.

#### **Extinction**

1. Appuyez longuement sur la touche d'alimentation, alors les options d'extinctions apparaitront.

2. Appuyez sur la touche OK pour éteindre.

#### **2. Ouverture Ouverture Ouverture et fermeture fermeture de l'écran**

L'écran se fermera lorsqu'il ne sera pas utilisé

1. Après un long moment, l'écran <sup>s</sup>'éteindra automatiquement pour économiser la batterie.

2. Lorsque l'écran est ouvert, appuyez sur la touche d'alimentation, l'écran peut <sup>s</sup>'éteindre immédiatement. Ouverture lorsque l'écran est fermé Si 'écran est en position fermée, vous pouvez appuyer longuement sur la touche d'alimentation pour activer l'écran. L'écran passera en mode verrouillé après son activation, appuyez sur l'icône 'Verrou' et faites-la glisser vers la droite pour déverrouiller.

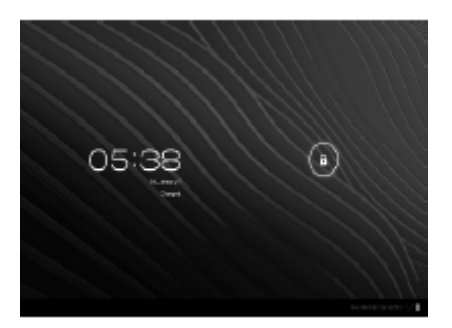

#### **3. Menu principal principalprincipal**

Le menu d'accueil affichera les applications courantes.

Vous pouvez utiliser les raccourcis vers les applications et personnaliser votre interface de menu d'accueil, et appuyer sur l'icône de l'application pour l'exécuter directement.

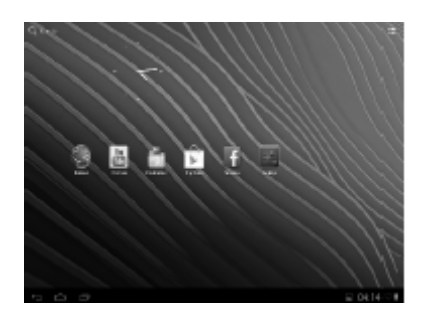

#### **4.** Utilisation

1. Choisissez pour visiter l'application.

2. Si vous souhaitez quitter le menu d'application, appuyez sur l'icône

Retourner sur une page ou sur l'icône accueil pour retourner directement sur le menu d'accueil.

#### **4.1** Installer des applications

(1) Installez le fichier apk dans le dispositif de stockage de masse avec AppInstaller.

(2) Téléchargez et installez des applications sur Android market ou local app market.

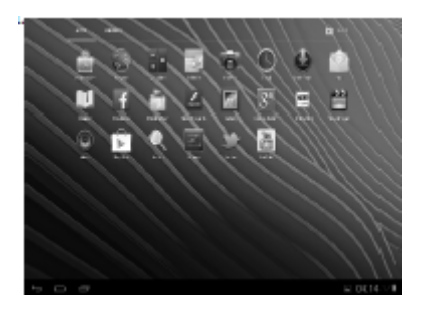

#### **4.2 Désinstaller des applications**

Entrez dans le menu de Paramètres, sélectionnez Applications->Tout, puis sélectionnez l'application que vous souhaitez désinstaller et appuyez sur la touche Désinstaller.

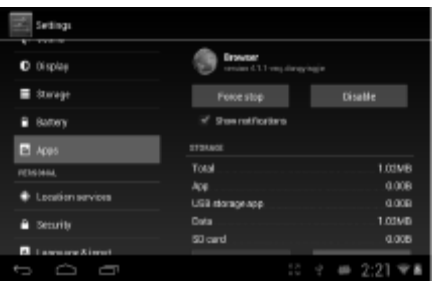

#### **5. Musique Musique**

Appuyez sur l'élément Musique pour entrer dans le lecteur audio, choisissez les fichiers musicaux, puis démarrez la lecture du fichier. Votre musique est divisée en cinq catégories : artistes, albums, chansons, listes de lecture et lecture en cours. Choisissez une classification pour consulter le contenu de la liste. Si vous entrez dans une classification, continuez de choisir jusqu'à pouvoir jouer des chansons. Par exemple, si vous choisissez la catégorie Artistes, vous verrez une liste de noms d'artistes classés de A à Z. Si vous choisissez un artiste, la liste présentera les listes d'albums et de chansons de cet artiste.

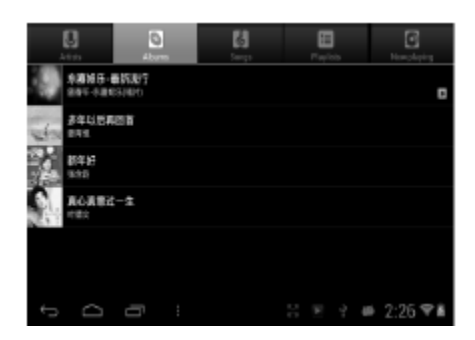

### **6. Réglages**

#### **6.1 Paramètres d'affichage d'affichage d'affichage**

Régler la luminosité de l'écran

1. Dans l'interface d'application, appuyez sur la touche Menu pour faire apparaitre le menu de paramètres.

2. Appuyez sur Paramètres.

- 3. Appuyez sur Affichage.
- 4. Appuyez sur luminosité.

5. La fenêtre de paramètres de luminosité apparaitra, faîtes glisser la barre pour ajuster le niveau de luminosité.

6. Appuyez sur confirmer.

Régler le délai de mise en veille

1. Dans l'interface d'application, appuyez sur la touche Menu pour faire apparaitre le menu de paramètres.

2. Appuyez sur Paramètres.

3. Appuyez sur Affichage.

4. Faites dérouler l'écran, puis cliquez sur délai d'extinction de l'écran.

5. La fenêtre des paramètres de délai apparaitra, choisissez le délai avant extinction que vous souhaitez.

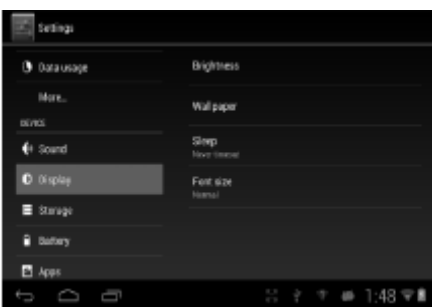

#### **6.2 Heure et date**

En fonction des préselections, le système utilisera automatiquement la date, le fuseau horaire et l'heure fournie par le réseau. Si vous utilisez automatiquement l'heure fournie par Internet, vous ne pouvez pas régler manuellement la date, l'heure et le fuseau horaire.

1. Dans l'interface d'application, appuyez sur la touche Menu pour faire apparaitre le menu de paramètres.

2. Appuyez sur Paramètres.

3. Faites dérouler l'écran, puiscliquez sur lesparamètres d'heure et de date.

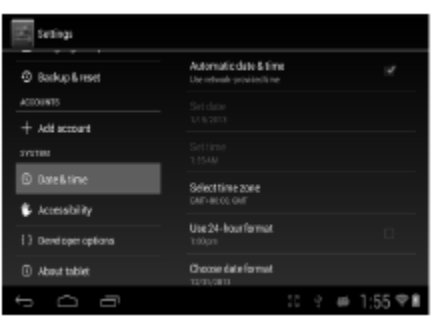

#### **6.3 Choix de la langue**

1. Dans l'interface d'application, appuyez sur la touche Menu pour faire apparaitre le menu de paramètres.

- 2. Appuyez sur Paramètres.
- 3. Cliquez sur langue et clavier
- 4. Cliquez pour choisir une zone linguistique et choisissez celle qui vous convient.

Faites dérouler la liste pour faire apparaitre plus de langues.

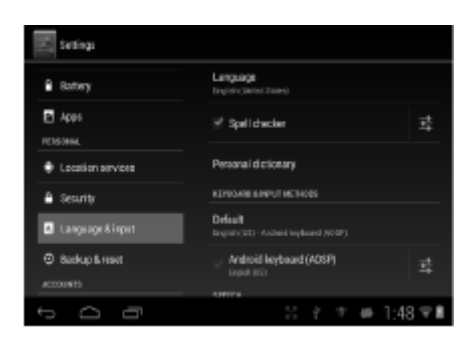

#### **6.4 Connexion Connexion ConnexionConnexionWIFI**

Vous pouvez connecter la tablette au réseau WIFI de la manière suivante: 1. Dans l'interface d'application, appuyez sur la touche Menu pour faire apparaitre le menu de paramètres.

- 2. Appuyez sur Paramètres.
- 3. Cliquez sur sans-fil et réseaux
- 4. Cliquez sur Wi-Fi et démarrez le Wi-Fi

5. Cliquez sur paramètres Wi-Fi, la tablette recherchera automatiquement les réseaux Wi-Fi disponibles.

6. Choisissez le réseau Wi-Fi auquel vous souhaitez vous connecter. Si le réseau comporte un mot de passe, une fenêtre apparaitra, alors, saisissez le mot de passe correct.

7. Cliquez sur le lien

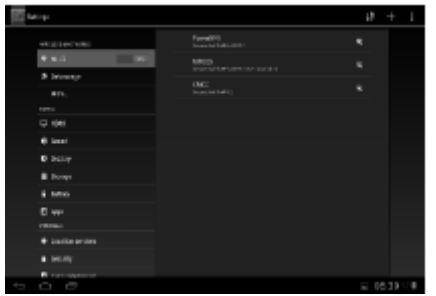

#### **Spécifications cifications cifications**

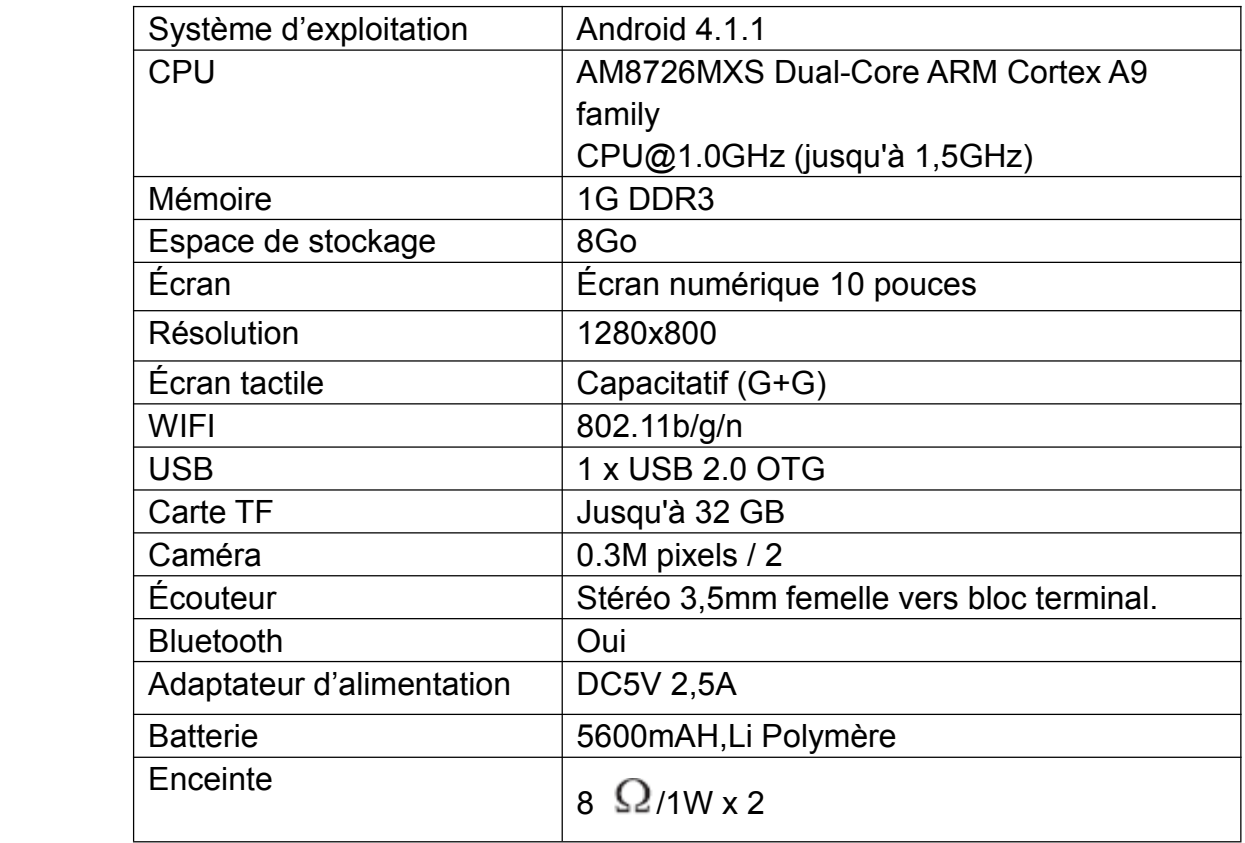

Ces spécifications peuvent faire l'objet de changement sans notification.

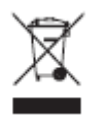

Ce symbole indique que lorsque l'utilisateur final souhaite se débarrasser de ce produit, il doit l'envoyer dans un centre de collecte séparé pour la collecte et le recyclage. En séparant ce produit des déchets domestiques, le volume de déchets envoyés aux incinérateurs sera réduit et les ressources naturelles seront donc conservées.

#### **Service et support**

Pour plus d'informations : www.lenco.com Pour de l'aide : http://lencosupport.zendesk.com

#### **Service d'assistance Lenco :**

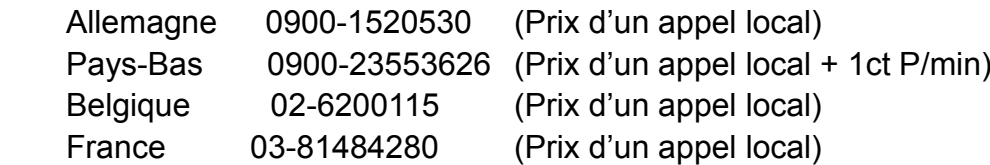

Le centre d'assistance est joignable du lundi au vendredi entre 9 heures et 18 heures.

Lorsque vous contactez Lenco, on vous demandera systématiquement le modèle et le numéro de série de votre produit. Le numéro de série se trouve à l'arrière de l'appareil. Écrivez le numéro de série ci-dessous:

Modèle: TAB-1031 Numéro de série : \_\_\_\_\_\_\_\_\_\_\_\_\_\_\_\_\_\_\_\_\_\_\_\_\_\_\_\_\_\_\_

Lenco propose un service et une garantie conformément aux lois européenne, ce qui signifie qu'en besoin de réparation (aussi bien pendant et après la période de garantie), vous pouvez contacter votre revendeur le plus proche.

**Remarque importante :** Il n'est pas possible de renvoyer l'appareil pour réparation directement à Lenco.

#### **Remarque importante :**

Si l'unité est ouverte ou modifiée de quelque manière par un centre de service non agréé, cela mettra fin à la garantie.

Cet appareil ne convient pas pour une utilisation professionnelle. En cas d'utilisation professionnelle, les obligations de garantie du fabricant seront annulées.